## Aspen Attendance

Below, you will see both ways that you can complete your daily aattenace. The first way is from the teacher homepage under the teacher class widget. The second way you can complete your attendance is from the attendance top tab. Remember to click "post" after complete your attendance.

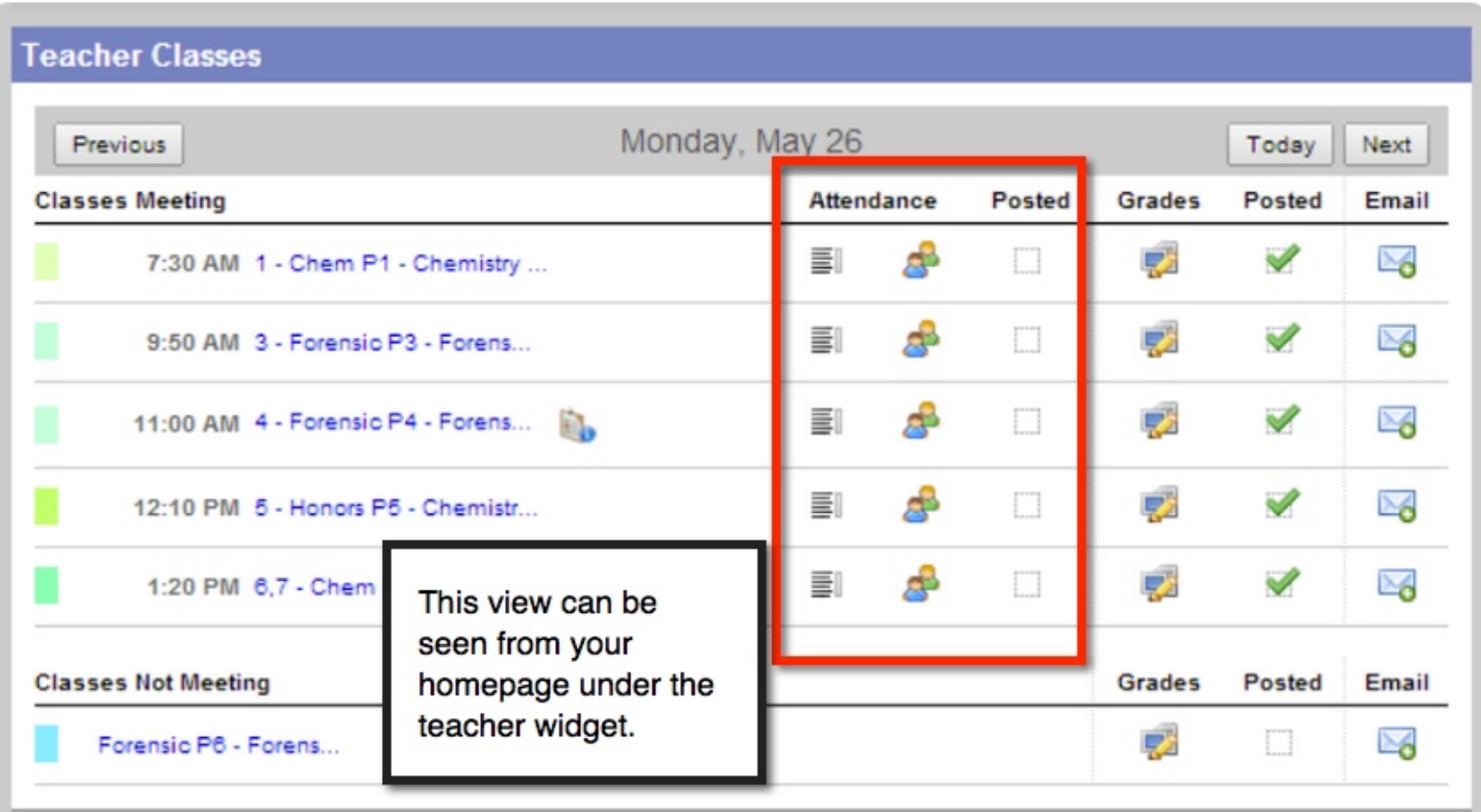

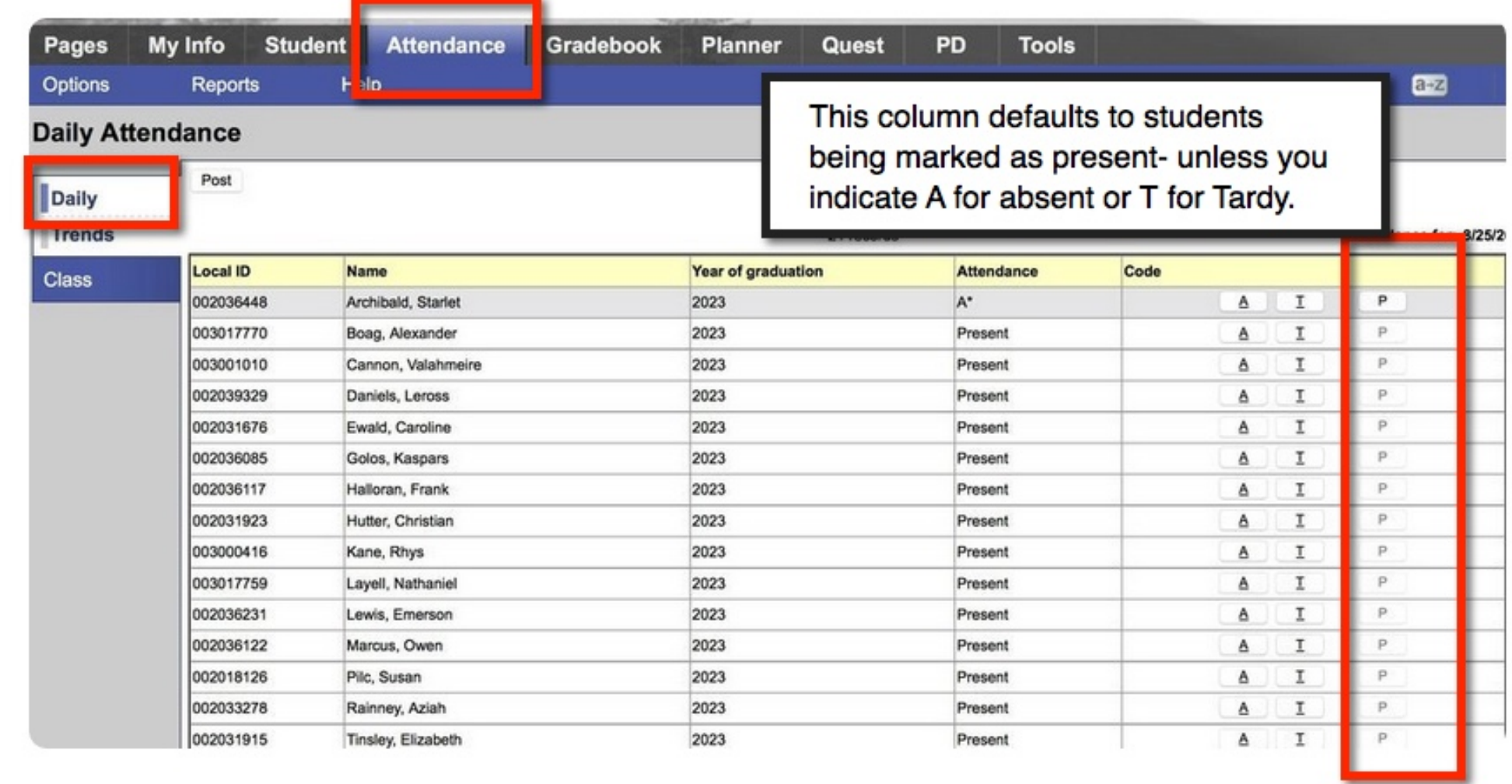